# Driver for MELSEC A CPU, MELSEC QnA/Q CPU, MELSEC A C24 and MELSEC QnA/Q C24

This manual presents installation and handling of the drivers for Mitsubishi Electric MELSEC A CPU, QnA/Q CPU, A C24 and QnA/Q C24 to the terminals in the E-series.

The functionality in the E-terminals and in E-Designer (MAC Programmer+) are described in the E-series manual.

© Beijer Electronics AB 2001, MA00549, 2001-06

Beijer Electronics AB reserves the right to change information in this manual without prior notice. All examples in this manual are used solely to promote understanding of how the program works and its operation. Beijer Electronics AB take no responsibility if these examples are used in real applications.

# Content

| 1 Introduction                                          | 3  |
|---------------------------------------------------------|----|
| 2 Install and update driver                             | 4  |
| 2.1 Installation of driver using Internet               | 4  |
| 2.2 Installation of driver from disk                    |    |
| 3 Connecting the terminal to the PLC system             | 5  |
| 3.1 Settings in the programming tool                    | 5  |
| 3.2 Communication setup                                 | 6  |
| 3.3 Settings in the PLC system                          | 8  |
| 3.4 Connecting the terminal to the PLC system           | 9  |
| 4 Addressing                                            | 11 |
| 4.1 Station handling                                    | 12 |
| 4.2 Controller clock                                    | 12 |
| 5 Transparent mode                                      | 13 |
| 6 Efficient communication                               | 15 |
| 6.1 Signals affecting the communication time            | 15 |
| 6.2 How to make the communication more efficient        |    |
| 7 Drawings                                              | 18 |
| 8 Appendix                                              | 25 |
| 8.1 Error messages                                      | 25 |
| 8.2 Settings on the C24 module in the MELSEC PLC system |    |

# **1** Introduction

This manual describes how the PLC systems in the MELSEC A, QnA and Q series from Mitsubishi Electric are connected to the operator terminals in the E-series via the protocols MELSEC A CPU, QnA/Q CPU, MELSEC A C24 and MELSEC QnA/Q C24 and how they communicate. Addressing of an item is done in the normal MELSEC A/QnA/Q way.

For information about the PLC systems we refer to the manual for the current system.

# 2 Install and update driver

When installing the programming tool (software) the drivers available at the time of release are installed automatically. A new driver can be added into the programming tool either with the programming tool using an Internet connection or from diskette. A driver can be updated to a newer version in the same way.

# 2.1 Installation of driver using Internet

To update available drivers to the latest version or to install new drivers you use the function **File/Update terminal drivers from Internet** in the programming tool. All projects must be closed before this function is used and the computer must be able to make an Internet connection. You do not need a browser. When the connection is established a list is shown with all drivers that can be downloaded from Internet to the computer. The list shows the version number of available drivers and the version number of installed drivers. Mark the driver/drivers you want to install in the programming tool. The function **Mark newer** will mark all drivers that are available in a newer version then the one installed and the drivers not installed. Then select **Download**. Each driver is approximately 500 kb and it is ready to use when the download is ready.

# 2.2 Installation of driver from disk

To update available drivers to the latest version or to install new drivers you use the function **File/Update terminal drivers from Disk** in the programming tool. All projects must be closed before this function is used. Select the folder with the new driver and choose to open the mpdfile. A list displays all drivers that can be installed showing the version number of available drivers and the version number of installed drivers. Mark the driver/drivers you want to install in the programming tool. The function **Mark newer** will mark all drivers that are available in a newer version then the one installed and the drivers not installed. Then select **Install**.

How to select one of the MELSEC drivers in the project and how to transfer it to the terminal are described in *chapter 3*.

# 3 Connecting the terminal to the PLC system

# 3.1 Settings in the programming tool

For communication with the PLC system via the protocol A CPU, QnA/Q CPU, A C24 or QnA/Q C24 the following settings must be made in the programming tool.

## **Driver selection**

Choosing **New** in the **File** menu creates a new project and the dialog **Project Settings** is shown. In an existing project, the dialog is shown by selecting **Project Settings** in the **File** menu.

| Project Settings              | × |
|-------------------------------|---|
| E700 5.0x Change              |   |
| Controller systems            |   |
| QnA/Q C24 Protocol/QnA Change |   |
| Controller 2 Change           |   |
| Color scheme                  |   |
| [Current default] Change      |   |
| Cancel                        |   |

Press **Change...** under **Controller systems** to get the choice list of available drivers. Choose Brand name, Protocol and Model and then press OK. Press OK again to confirm the project settings.

| Select driver for controller 1                                                                                                 |                                                                                                    | ×                               |
|----------------------------------------------------------------------------------------------------|----------------------------------------------------------------------------------------------------|---------------------------------|
| Brand name Idec KEYENCE Klockner Moeller Koyo MATSUSHITA MELSERVO MODICON OMRON PROSEC SAIA SEW Eurodrive SIMATIC Steenlechase | Protocol<br>A BUS Protocol<br>A C24 Protocol<br>A CCLINK Protocol<br>A CCLINK Protocol<br>A CPU Protocol<br>A E71 Ethernet<br>A Profibus DP<br>FX 485ADP<br>FX CPU Protocol<br>QnA/Q C24 Protocol<br>QnA/Q CPU Protocol<br>QnA/Q CPU Protocol<br>QnA/Q E71 Ethernet | Model<br>Q Series<br>QnA Series |
|                                                                                                    | OK Cancel                                                                                                    | ]                               |

# 3.2 Communication setup

The settings for the communication between the terminal and the PLC system are done under **Setup/Peripherals**. To change which port the PLC system is connected to, mark Controller and hold left mouse button down and drag to move it to the wanted communication port. Mark the selected communication port and press **Edit** to change the other communication settings.

| Peripheral configuration                                                                                                    | ×                                       |
|----------------------------------------------------------------------------------------------------|-----------------------------------------|
| BS-232C     HMI Tools     BS-422     Gontroller 1     GnA/Q C24 Protocol/QnA Series 3.00.2     Expansion slots     I Slot 1     ISt 1     Slot 2     Unused functions     Printer     No protocol mode     Transparent mode     TCP/IP Connection 1     TCP/IP Connection 2     Modem | Edit Ports Expand all Collapse all Exit |

The settings should be:

| Parameter | Description       |
|-----------|-------------------|
| Port      | RS-232C or RS-422 |
| Baudrate  | 1 200 – 19 200*   |
| Data bits | 7 or 8            |
| Stop bits | 1 or 2            |
| Parity    | Even, Odd or None |

\* 57 600 for Q CPU

To make specific settings for the selected driver mark the driver name and press **Edit**.

Only valid when using MELSEC A C24 or MELSEC QnA/Q C24 driver.

| Driver configuration | ×     |
|----------------------|-------|
| Settings About       |       |
| Station Selection    |       |
| OK Avbryt Verkställ  | Hjälp |

Under **Settings/Stations Selection** you define the **Default station** number. Values 0-63 can be stated. See also the section "*Station handling*" in this manual.

## Transfer the driver to the terminal

The selected driver is downloaded into the terminal when the project is transferred to the terminal. Choose **Transfer/Project**.

| Project Transfer                                                                   |                     |                                                                                                    |                   |
|------------------------------------------------------------------------------------|---------------------|----------------------------------------------------------------------------------------------------|-------------------|
| Percent complete:                                                                  | 0%                  |                                                                                                    | Send              |
|                                                                                    |                     |                                                                                                    |                   |
| Byte count (Kb):                                                                   | 0                   |                                                                                                    | <u>R</u> eceive   |
| Time elapsed:                                                                      |                     |                                                                                                    | ⊻erify            |
| Status:                                                                            |                     |                                                                                                    | Stop              |
| Info:                                                                              |                     |                                                                                                    |                   |
| Retries:                                                                           | 0                   |                                                                                                    |                   |
| Terminal Version:                                                                  |                     |                                                                                                    | Se <u>t</u> tings |
| Test project on s                                                                  | end 🛛 🗹 Automatic t | erminal RUN/TRANSI                                                                                                   | FER switching     |
| Partial send options<br>Blocks<br>O None<br>O All<br>O Erom O<br>Alarms<br>Symbols | Io: 0               | inal version<br>Delete<br>Trend data<br>Recipe Da<br>Download driv<br>Never<br>Always<br>Automatic<br>Set terminal y | er                |
|                                                                                    | E <u>x</u> it       |                                                                                                    |                   |

There are three alternatives when the driver is downloaded into the terminal:

| Function  | Description                                                                                                    |
|-----------|----------------------------------------------------------------------------------------------------|
| Never     | The driver is not downloaded and the existing driver in the terminal is used.                                                                                 |
| Always    | The driver is downloaded every time the project is transferred.                                                                                               |
| Automatic | The driver is downloaded if the driver in the terminal is not the same as the selected driver in the project. If it is the same the driver is not downloaded. |

# 3.3 Settings in the PLC system

For information about settings in the PLC system we refer to the manual for current system.

# 3.4 Connecting the terminal to the PLC system

### Cable table

| Name    | Continentaleurope       | GB                       | USA                  | Rest of the world        |
|---------|-------------------------|--------------------------|----------------------|--------------------------|
| Cable 1 | MAC-PC-CAB-R2 /<br>CAB5 | MAC-PROG/9-CAB<br>/ CAB5 | MTA-PROG-C /<br>CAB5 | MAC-PROG/9-CAB<br>/ CAB5 |
| Cable 2 | MAC40-CPU-CAB-R4        | MAC 40+ CAB              | MTA-D25-C            | MAC30/40-CAB/<br>CAB18   |
| Cable 3 | CAB16                   | CAB16                    | CAB16                | CAB16                    |
| Cable 4 | CAB17                   | CAB17                    | CAB17                | CAB17                    |

## **Connection to CPU-port on MELSEC PLC systems**

## A and QnA series

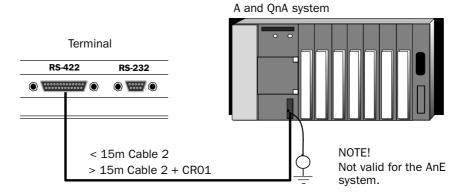

### **Q** series

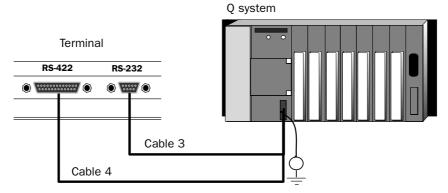

# Connection to a C24 module on MELSEC PLC system

See chapter "*Drawings*" for cable drawings and Appendix for settings on the C24 module.

## AJ71QC24/AJ71QC24N

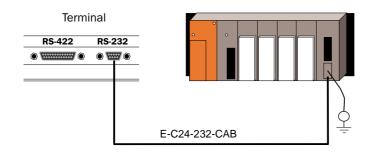

## AJ71C24/AJ71UC24/A1SJ71QC24/A1SJ71C24-R4/ A1SJ71UC24-R4

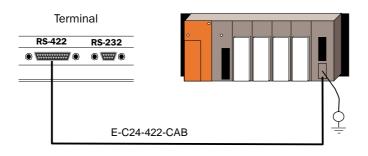

## A1SJ71QC24/A1SJ71C24-R2/A1SJ71UC24-R2/A1SJ71QC24-R2

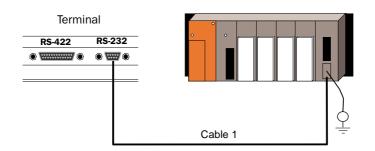

# 4 Addressing

## Signal types in MELSEC

The PLC system's signal types are allocated according to the table below. See the PLC system manual for the used PLC system for the complete address area.

The terminal can handle different data types in the PLC systems. The following devices can be addressed.

## Digital signals (ON/OFF)

The terminal can handle digital signals of the following types:

| Signal | Function                                                                                             | A series | QnA<br>series | Q series |
|--------|----------------------------------------------------------------------------------------------------|----------|---------------|----------|
| x      | Input Relay                                                                                          | •        | •             | •        |
| Y      | Output Relay                                                                                         | •        | ٠             | •        |
| м      | Internal Relay                                                                                       | •        | •             | •        |
| Dn.x   | Bit addressing in Data Registers. Bit x in Data Register n. Hexadecimal addressing of the bits, 0-F. |          | •             | •        |
| L      | Latch Relay                                                                                          | •        | ٠             | •        |
| В      | Link Relay                                                                                           | •        | •             | •        |
| F      | Error Relay                                                                                          | •        | •             | •        |
| SB     | Link Special Relay                                                                                   |          | •             | •        |
| v      | Edge Relay                                                                                           |          | •             | •        |
| S      | Step Relay                                                                                           |          | •             | •        |
| Т      | Timer                                                                                                | •        | •             | •        |
| ST     | Accumulated Timer                                                                                    |          | •             | •        |
| C      | Counter                                                                                              | •        | •             | •        |
| SM     | Special Internal Relay                                                                               |          | •             | •        |

## Analog signals (Values)

The terminal can handle analog signals of the following types:

| Signal | Function                                     | A series | QnA<br>series | Q series |
|--------|----------------------------------------------|----------|---------------|----------|
| Т      | Timer                                        | •        | •             | •        |
| ST     | Accumulated Timer                            |          | ٠             | •        |
| C      | Counter                                      | •        | ٠             | •        |
| D      | Data Register                                | •        | •             | •        |
| SD     | Special Register                             |          | ٠             | •        |
| R      | File Register                                | •        | ٠             | •        |
| w      | Link Register                                | •        | •             | •        |
| SW     | Link Special Register                        |          | ٠             | •        |
| Z      | Index Register                               |          | ٠             | •        |
| ZR     | Serial number access format of file register |          | ٠             | •        |

# 4.1 Station handling

Only valid when using MELSEC A C24 or MELSEC QnA/Q C24 driver.

In the **Driver Configuration** dialog you state the **Default Station** number. The **Default station** is the station the terminal checks communication towards at startup and it is also the station for devices that are not assigned to any specific station. For communication with the other stations the station numbers is given as a prefix to the device.

Example

| 08:D0 | D0 from station 8                                 |
|-------|---------------------------------------------------|
| M0    | M0 from the station set as <b>Default Station</b> |

# 4.2 Controller clock

The driver supports use of the clock in the PLC system, which means that the clock in the PLC system can be used in the terminal.

| Date / Time For        | mat *                 |    | ×         |
|------------------------|-----------------------|----|-----------|
| Date format:           | YY-MM-DD              | -  |           |
| Time format:           | HH:MM:SS              | -  |           |
| - Cl <u>o</u> ck used  |                       |    |           |
| ○ Ter <u>m</u> inal    |                       |    |           |
| □ <u>C</u> lock →      | Controller            | _  |           |
| Update                 | e interval (seconds): | 60 |           |
| Contro                 | ler register:         |    | 1/0       |
| • <u>C</u> ontroller   |                       |    |           |
| Daylight saving        | Start                 |    | End       |
| Day of <u>w</u> eek:   | Sunday                | •  | Sunday 💌  |
| Week In <u>M</u> onth: | Last                  | •  | Last 💌    |
| Mont <u>h</u> :        | March                 | -  | October 💌 |
| Ho <u>u</u> r:         | 2                     |    | 3         |
| <u>A</u> djust:        | +1                    |    | -1        |
| Set Default            |                       |    | ок        |
| Europe                 | U.S.                  |    | Cancel    |

Select **Setup/Date/Time Format** and mark **Controller** in the **Clock used**-square if the clock in the PLC system should be used in the terminal.

# 5 Transparent mode

In Transparent mode can one communication port (the programming/ printer port) on the terminal be used to connect a unit working in parallel with the PLC system. This unit can be another terminal or a personal computer with for example the programming tool for the controller system or a superior operating system.

The Transparent mode works together with the MELSEC CPU port and MELSEC A, QnA or Q series communication ports with C24 protocol. For further information see the respective C24 manual.

# Connecting a personal computer or other computer system

Personal computers with the MELSEC MEDOC programming tool or other computer system are connected directly to the terminal's programming/printer port.

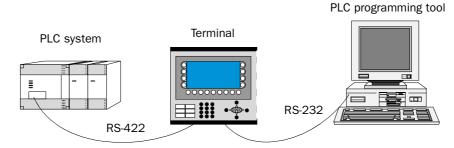

*Terminal with PLC programming tool connected to the programming/ printer port of the terminal* 

## Settings in the terminal and MELSEC MEDOC

The following settings must be made in the terminal and MELSEC MEDOC for the Transparent mode to work. The settings also apply for other PC-based monitoring systems such as SCADA, GX IEC Developer (MELSEC MEDOC *plus*) and GX Developer (GPPWin).

### The terminal

The printer parameters are set under Setup/Peripherals.

The parameters should be 9600 baud, 8 data bits, 1 stop bit and odd parity if the terminal is connected to an A, QnA or Q CPU.

The parameters should be 19 200 baud, 8 data bits, 1 stop bit and no parity if the terminal is connected to one of the A, QnA or Q series communication modules.

### **MELSEC MEDOC**

The transfer parameters should be changed to 19,200 baud, 8 data bits, 1 stop bit and no parity when transferring via the A-series communication ports. This is done under **Setup/Transfer**. The Interface should also be changed from CPU to AJ71 under Transfer.

The transfer parameters should not be changed in MELSEC MEDOC for other projects. See the Installation manual for cable connections. The settings also apply for other PC-based monitoring systems such as SCADA, GX IEC Developer and GX Developer.

Several terminals can be connected to the same PLC system with the function Transparent mode. In the manual for the terminals we describe how to connect two and three terminals. For more information about Transparent mode we refer to the manual for the terminals.

## Commands

One or more commands can be stated on the command line. Select **Setup/System Signals** in E-Designer (MAC Programmer+) and enter the command on the command line. The commands are separated by a space.

| System Signals *              | ×         |
|-------------------------------|-----------|
| <u>C</u> urrent display reg:  | 1/0       |
| <u>N</u> ew display reg:      | 1/0       |
| Printer busy signal:          | 1/0       |
| Buzzer reg:                   | 1/0       |
| ⊻F luminance reg:             | 1/0       |
| <u>B</u> acklight signal:     | 1/0       |
| <u>R</u> everse signal:       | 1/0       |
| Cursor, c <u>t</u> rl, block; | 1/0       |
| Recipe ctrl. block:           | 1/0       |
| Current recipe reg:           | 1/0       |
| Library index reg:            | 1/0       |
| C <u>o</u> mmands:            | BSD       |
|                               | OK Cancel |

The command **Batch Read** (**BR**) puts the terminal in Transparent mode communication when using MELSEC PLC systems.

The command **Baud Switch Disable** (**BSD**) disables baud switching when communicating in Transparent mode with QnA and Q systems BSD must be se in the terminal not connected to the PLC system.

## Transparent mode in a terminal network

To be able to make the Transparent mode function work in a terminal network with communication via the TCP/IP protocol the following demands must be met.

- The driver and its programming tool must support communication in Transparent mode. For information we refer to the manuals for the driver and controller system and also the manual for the terminals.
- A PC program for COM port to TCP/IP redirection must be used in the PC communication with the controller system in Transparent mode via the TCP/IP network.

The programming tool MELSEC MEDOC support Transparent mode communication in TCP/IP network with MELSEC PLC systems according to the following table.

| Programming tool | PLC system                                               |
|------------------|----------------------------------------------------------|
| MELSEC MEDOC     | All MELSEC PLC-system except for QnA/Q CPU and QnA/Q C24 |

# 6 Efficient communication

To make the communication between the terminal and the PLC system quick and efficient the following should be noted about how the signals are read and what can be done to optimize the reading.

# 6.1 Signals affecting the communication time

It is only signals to objects in the current block that are read continuously. Signals to objects in other blocks are not read, that is the number of blocks does not affect the communication time.

Besides the signals to objects in the current block, the terminal is continuously reading the following signals from the PLC system:

Display signals Block print-out signals LED registers Alarm signals Remote acknowledge signals on alarms and alarm groups Login signal Logout signal Trend registers at the sample points Bargraph registers if using min/max indicators New display register Buzzer register Backlight signal Cursor control block Recipe control block Library index register Index registers PLC clock register if the PLC clock is used in the terminal List erase signal No protocol control register No protocol on signal

## Signals not affecting the communication time

The following signals do not affect the communication time:

- Signals linked to function keys
- Time channels
- Objects in alarm messages

# 6.2 How to make the communication more efficient

### **Group PLC signals consecutively**

The signals from the PLC system are read most rapidly if all signals in the list above are consecutive. If for example, 100 signals are defined, it is quickest to read these if they are linked to, for example, M0-M99. If the signals are spread out (e.g. X4, M17, T45 etc.) the updating is slower.

### **Efficient block changes**

Block changes are carried out most rapidly and efficiently through the block jump function on the function keys or through a jump object. "Display signals" in the block header should only be used when the PLC system is to force the presentation of another block. The "New Display" register can also be used if the PLC system is to change the block. This does not affect communication as much as a larger number of "Display signals".

### Use the clock of the terminal

An extra load is put on communication if the clock of the PLC system is used since the clock register must be read to the terminal. Downloading of the clock to the PLC system also creates an extra load. The interval between downloads should therefore be as long as possible.

### **Packaging of signals**

When the signals are transferred between the terminal and the PLC system, all signals are not transferred simultaneously. Instead they are divided into packages with a number of signals in each package. To decrease the number of packages that have to be transferred and make the communication faster this number has to be considered. The number of signals in each package depends on the used driver, according to the table below.

| PLC system | Number of signals in each package |                 |  |  |  |
|------------|-----------------------------------|-----------------|--|--|--|
| PLC system | Analog signals                    | Digital signals |  |  |  |
| A CPU      | 116                               | 800             |  |  |  |
| QnA/Q CPU  | 60                                | 200             |  |  |  |
| A C24      | 58                                | 200             |  |  |  |
| QnA/Q C24  | 51                                | 864             |  |  |  |

To make the communication as fast as possible the number of packages has to be minimized. Consecutive signals require a minimum of used packages but it is not always possible to have consecutive signals. In such cases the so-called waste between two signals has to be considered. The waste is the maximum distance between two signals you can have and still keep them in the same package. The waste depends on the used driver, according to the table below.

| DI C avetem | Waste          |                 |  |  |  |
|-------------|----------------|-----------------|--|--|--|
| PLC system  | Analog signals | Digital signals |  |  |  |
| A CPU       | 20             | 100             |  |  |  |
| QnA/Q CPU   | 20             | 40              |  |  |  |
| A C24       | 20             | 100             |  |  |  |
| QnA/Q C24   | 54             | 864             |  |  |  |

| Signal | 1 | 2 | 3 | 4 | 5 | 6 | 7 | 8 | 9 | 10 |
|--------|---|---|---|---|---|---|---|---|---|----|
| Used   | X | X |   |   |   |   | X | X | X |    |
| Waste  |   |   |   |   |   |   |   |   |   |    |

# 7 Drawings

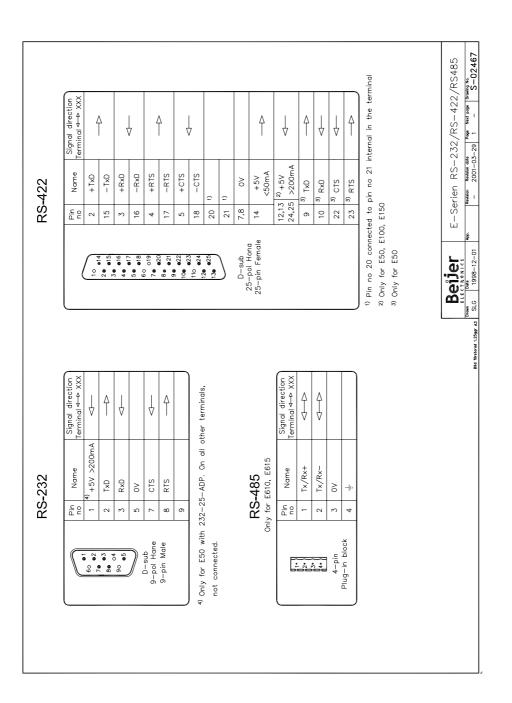

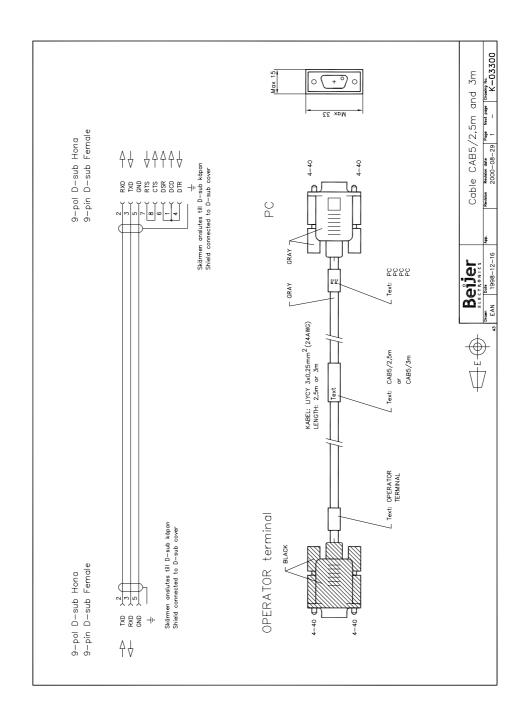

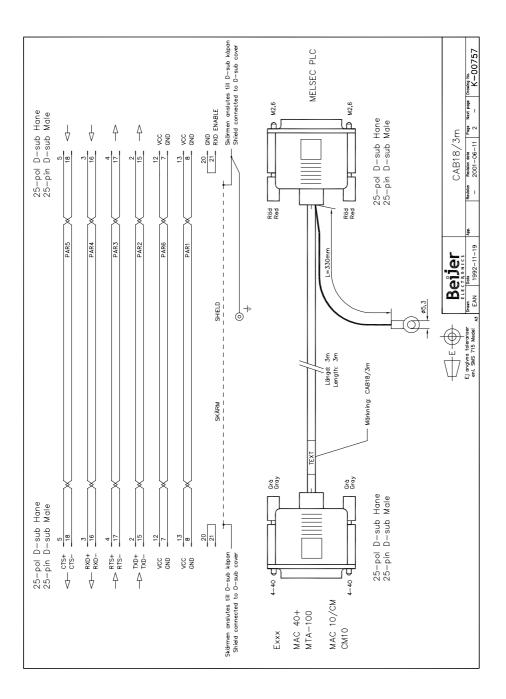

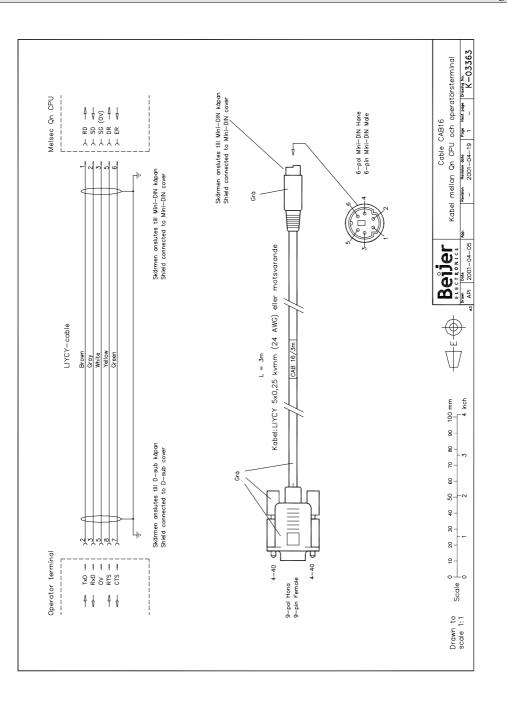

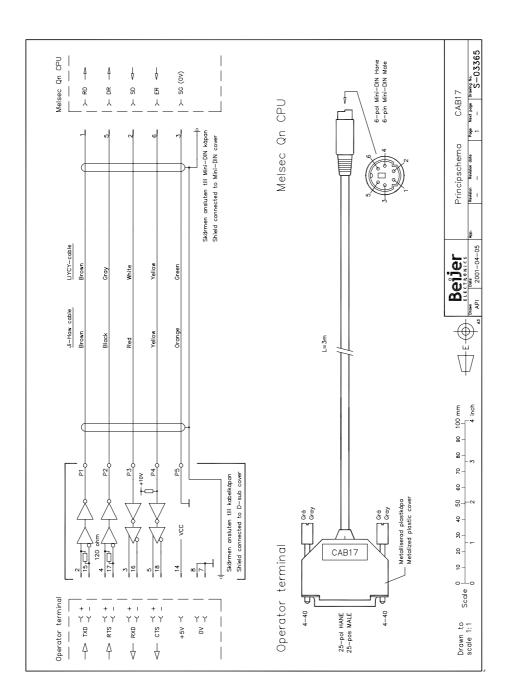

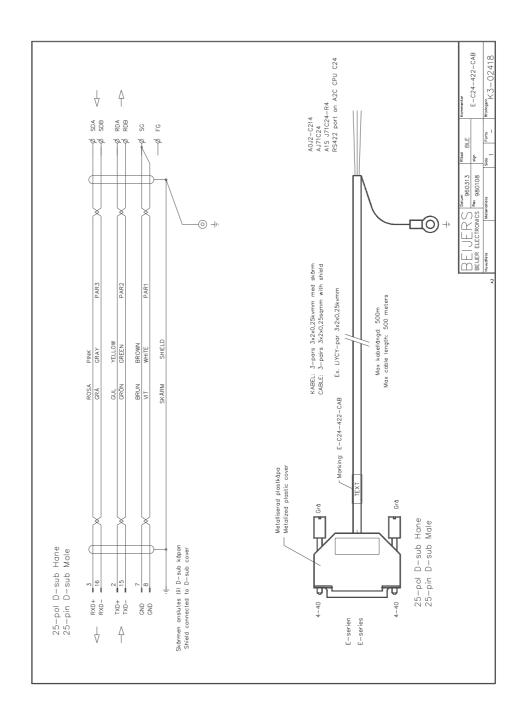

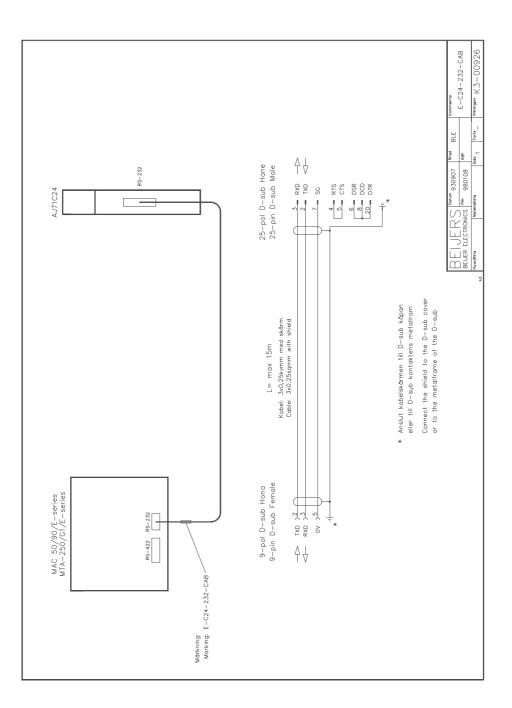

# 8 Appendix

## 8.1 Error messages

Error messages in the terminals when communicating with MELSEC PLC systems. The messages are shown on the display of the terminal.

## A CPU and C24 driver:

| Error code        | Description                                                                                 |
|-------------------|---------------------------------------------------------------------------------------------|
| Comm Error        | Communication error.                                                                        |
| File Reg Err xxxx | An object tries to read a file register not configured in the parameters in the PLC system. |
| Illegal dev [x]   | Trying to read an not valid device type (D, X, Y). Only C24.                                |

## QnA/Q CPU driver:

| Error code                 | Description                               |
|----------------------------|-------------------------------------------|
| Comm Error xxxx            | Communication error, see the table below. |
| SYSTEM ERROR<br>Comm Error | Communication error during start-up.      |

| Item           | Content                                                                      | Reply status |
|----------------|------------------------------------------------------------------------------|--------------|
| Common Errors  | Sum check error (periphery only)                                             | 4000H        |
|                | Cannot handle RT                                                             | 4001H        |
|                | Cannot handle SRT                                                            | 4002H        |
|                | Impossible global request command                                            | 4003H        |
|                | Command not usable during system protect                                     | 4004H        |
|                | Data range larger than buffer size                                           | 4005H        |
|                | No password release                                                          | 4006H        |
|                | CID differing from CPU data                                                  | 4007H        |
| Device setting | Cannot handle device name                                                    | 1030H        |
|                | Device range over                                                            | 4031H        |
|                | Cannot handle device modification                                            | 4032H        |
|                | No random write possible on the desinated Y because it is used by the system | 4033H        |
|                | Improper device                                                              | 4034H        |
| Protect        | Hardware protection active                                                   | 4050H        |
|                | No execution possible because memory protect switch is ON                    | 4051H        |
| Others         | Data error                                                                   | 4080H        |

# 8.2 Settings on the C24 module in the MELSEC PLC system

### AJ71C24

### Station number:

When communicating with the E-series: 0

#### Mode setting:

When communicating with the E-series: A

### Setting of the switches

| Switch | Default<br>comm.<br>settings in | Setting items                |              | of Setting<br>itch | Notes                            |  |
|--------|---------------------------------|------------------------------|--------------|--------------------|----------------------------------|--|
|        | software to<br>E-series         |                              | ON           | OFF                |                                  |  |
| SW11   | ON                              | Main channel RS-422 settings |              | RS-232C            | Valid for<br>modes A to D        |  |
| SW12   | ON                              | Data length                  | 8 bits       | 7 bits             | -                                |  |
| SW13   | OFF                             | Transmission                 | Refer to the | e table            | -                                |  |
| SW14   | ON                              | speed setting                | below        |                    |                                  |  |
| SW15   | ON                              |                              |              |                    |                                  |  |
| SW16   | OFF                             | Parity check                 | Enabled      | Disabled           | -                                |  |
| SW17   | OFF                             | Parity setting               | Even         | Odd                | Valid only<br>when SW16<br>is ON |  |
| SW18   | OFF                             | Stop bit                     | 2 bits       | 1 bit              | -                                |  |
| SW21   | ON                              | Sum check                    | Enabled      | Disabled           | For dediated                     |  |
| SW22   | ON                              | Write during<br>RUN          | Enabled      | Disabled           | protocol                         |  |

### AJ71C24

| Switch | Default<br>comm.<br>settings in | Setting items                            |         | of Setting<br>itch | Notes                            |
|--------|---------------------------------|------------------------------------------|---------|--------------------|----------------------------------|
| Switch | software to<br>E-series         | octung items                             | ON      | OFF                | notes                            |
| SW23   | OFF                             | Send area ter-<br>minal resis-<br>tance  | Present | Absent             | Valid only<br>when SW11<br>is ON |
| SW24   | OFF                             | Receive area<br>terminal resis-<br>tance | Present | Absent             |                                  |

### AJ71UC24

| Switch | Default<br>comm.<br>settings in                      | Setting items              | Position<br>Sw    | Notes             |                                   |
|--------|------------------------------------------------------|----------------------------|-------------------|-------------------|-----------------------------------|
| Switch | settings in Setting items<br>software to<br>E-series |                            | ON                | OFF               | Notes                             |
| SW23   | ON                                                   | Computer<br>link/Multidrop | Comuter<br>link   | Multidrop<br>link | Must be ON                        |
| SW24   | OFF                                                  | Multi drop<br>settings     | Master<br>station | Local<br>station  | Valid only<br>when SW23<br>is OFF |

| Baudrate | 300 | 600 | 1200 | 2400 | 4800 | 9600 | 19200 | Un-<br>usable |
|----------|-----|-----|------|------|------|------|-------|---------------|
| SW13     | OFF | ON  | OFF  | ON   | OFF  | ON   | OFF   | ON            |
| SW14     | OFF | OFF | ON   | ON   | OFF  | OFF  | ON    | ON            |
| SW15     | OFF | OFF | OFF  | OFF  | ON   | ON   | ON    | ON            |

The settings of the switches must correspond with the communication settings in E-Designer (MAC Programmer+) and in the terminal.

For more detailed information see the manual to the module.

### A1SJ71C24-R4/A1SJ71UC24-R4/A1SJ71C24-R2/A1SJ71UC24-R2

#### Station number:

When communicating with the E-series: 0

#### Mode setting:

When communicating with the E-series:

A1SJ71C24-R4/A1SJ71UC24-R4: 5 A1SJ71C24-R2/A1SJ71UC24-R2: 1

#### Setting of the switches:

| Switch           | Default<br>comm.<br>settings in | Setting items              | Position<br>Sw    | Notes             |                                  |
|------------------|---------------------------------|----------------------------|-------------------|-------------------|----------------------------------|
|                  | software to<br>E-series         | ootting itomo              | ON                | OFF               | notos                            |
| SW01<br>Only -R4 | OFF                             | Main drop<br>settings      | Master<br>station | Local<br>staion   | Valid only<br>when SW2 is<br>OFF |
| SW02<br>Only -R4 | ON                              | Computer<br>link/Multidrop | Comuter<br>link   | Multidrop<br>link | Must be ON                       |
| SW03             | OFF                             | Unused                     | -                 | -                 | -                                |
| SW04             | ON                              | Write during<br>RUN        | Enabled           | Disabled          | For dediated protocol            |

| Switch | Default<br>comm.<br>settings in | Setting items  | Position (<br>Swi | Notes    |                                  |
|--------|---------------------------------|----------------|-------------------|----------|----------------------------------|
| Switch | software to<br>E-series         | ootting itoms  | ON                | OFF      | notos                            |
| SW05   | OFF                             | Transmission   | Refer to the      | e table  | -                                |
| SW06   | ON                              | speed setting  | below             |          |                                  |
| SW07   | ON                              |                |                   |          |                                  |
| SW08   | ON                              | Data length    | 8 bits            | 7 bits   | -                                |
| SW09   | OFF                             | Parity check   | Enabled           | Disabled | -                                |
| SW10   | OFF                             | Parity setting | Even              | Odd      | Valid only<br>when SW09<br>is ON |
| SW11   | OFF                             | Stop bit       | 2 bits            | 1 bit    | -                                |
| SW12   | ON                              | Sum check      | Enabled           | Disabled | For dediated protocol            |

| Baudrate | 300 | 600 | 1200 | 2400 | 4800 | 9600 | 19200 | Un-<br>usable |
|----------|-----|-----|------|------|------|------|-------|---------------|
| SW05     | OFF | ON  | OFF  | ON   | OFF  | ON   | OFF   | ON            |
| SW06     | OFF | OFF | ON   | ON   | OFF  | OFF  | ON    | ON            |
| SW07     | OFF | OFF | OFF  | OFF  | ON   | ON   | ON    | ON            |

The settings of the switches must correspond with the communication settings in E-Designer (MAC Programmer+) and in the terminal.

For more detailed information see the manual to the module.

### AJ71QC24/AJ71QC24N/A1SJ71QC24/A1SJ71QC24-R2

#### Station number:

When communicating with the E-series: 00

#### Mode setting:

When communicating with the E-series: 5

### Setting of the switches:

| Switch | Default<br>comm.<br>settings in | Setting items          | Position<br>Swi   | Notes            |                   |
|--------|---------------------------------|------------------------|-------------------|------------------|-------------------|
| Switch | software to<br>E-series         | octing items           | ON                | OFF              | notes             |
| SW01   | OFF                             | Operation set-<br>ting | Interlock-<br>ing | Indepen-<br>dent | CH1 always<br>OFF |
| SW02   | ON                              | Data length            | 8 bits            | 7 bits           | -                 |
| SW03   | OFF                             | Parity check           | Enabled           | Disabled         | _                 |

| Switch      | Default<br>comm.<br>settings in | Setting items       | Position<br>Sw      | Notes    |                                                     |
|-------------|---------------------------------|---------------------|---------------------|----------|-----------------------------------------------------|
|             | software to<br>E-series         | ootting itoms       | ON                  | OFF      | notos                                               |
| SW04        | OFF                             | Parity setting      | Even                | Odd      | Valid only<br>when SW03<br>is ON                    |
| SW05        | OFF                             | Stop bit            | 2 bits              | 1 bit    | -                                                   |
| SW06        | ON                              | Sum check           | Enabled             | Disabled | For dediated                                        |
| SW07        | ON                              | Write during<br>RUN | Enabled             | Disabled | protocol                                            |
| SW08        | OFF                             | Setting<br>change   | Allow               | Prohibit | -                                                   |
| SW09        | OFF                             | Transmission        | Refer to the teable |          | -                                                   |
| SW10        | ON                              | speed setting       | below               |          |                                                     |
| SW11        | ON                              |                     |                     |          |                                                     |
| SW12        | OFF                             |                     |                     |          |                                                     |
| SW13-<br>15 | OFF                             | -                   | Set all to OFF      |          | Placed on the<br>left side of<br>the<br>AJ71QC24(N) |

## Transmission speed setting AJ71QC24/A1SJ71QC24/ A1SJ71QC24-R2

| Baudrate | 300 | 600 | 1200 | 2400 | 4800 | 9600 | 19200 |
|----------|-----|-----|------|------|------|------|-------|
| SW09     | OFF | ON  | OFF  | ON   | OFF  | ON   | OFF   |
| SW10     | OFF | OFF | ON   | ON   | OFF  | OFF  | ON    |
| SW11     | OFF | OFF | OFF  | OFF  | ON   | ON   | ON    |
| SW12     | OFF | OFF | OFF  | OFF  | OFF  | OFF  | OFF   |

## Transmission speed setting AJ71QC24N

| Baudrate | 300   | 600   | 1200  | 2400  | 4800  | 9600   |
|----------|-------|-------|-------|-------|-------|--------|
| SW09     | OFF   | ON    | OFF   | ON    | OFF   | ON     |
| SW10     | OFF   | OFF   | ON    | ON    | OFF   | OFF    |
| SW11     | OFF   | OFF   | OFF   | OFF   | ON    | ON     |
| SW12     | OFF   | OFF   | OFF   | OFF   | OFF   | OFF    |
| Baudrate | 19200 | 38400 | 14400 | 28800 | 57600 | 115200 |
| SW09     | OFF   | ON    | OFF   | ON    | OFF   | ON     |
| SW10     | ON    | ON    | OFF   | OFF   | ON    | ON     |
| SW11     | ON    | ON    | OFF   | OFF   | OFF   | OFF    |

| Baudrate | 300 | 600 | 1200 | 2400 | 4800 | 9600 |
|----------|-----|-----|------|------|------|------|
| SW12     | OFF | OFF | ON   | ON   | ON   | ON   |

The total of CH1 and CH2 must be within 115200 BPS.

The settings of the switches must correspond with the communication settings in E-Designer (MAC Programmer+) and in the terminal. For more detailed information see the manual for the module.

## QJ71C24 and QJ71C24-R2

The settings for the QJ71C24 and QJ71C24-R2 are set in the PLC programming tool, for more information see the manual for the module.